# **iFMC für einen Benutzer konfigurieren**

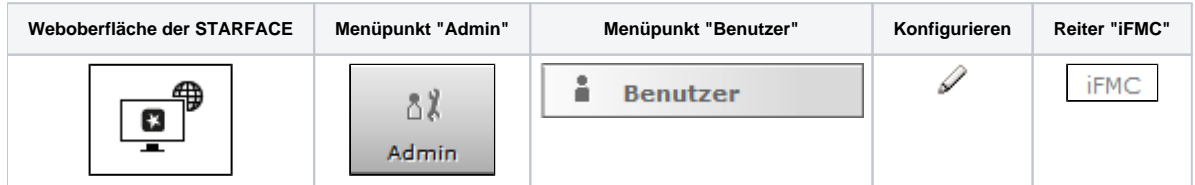

Die iFMC-Funktion erlaubt es, durch die Eintragung einer externen Rufnummer, ein Endgerät einzubinden, das nicht über die STARFACE direkt angebunden ist (z.B. ein Mobiltelefon). Dadurch kann z.B. ein paralleles Klingeln des an die STARFACE angebundenen Telefons und des Smartphones des Benutzers realisiert werden.

Die iFMC-Konfiguration greift, innerhalb des konfigurierten Zeitraums, für alle eingehenden Rufe auf die internen und externen Rufnummern des Benutzers. Dies schließt auch alle eingehenden Rufe auf eine Grupperufnummern mit ein, wenn der Benutzer zum Zeitpunkt des eingehenden Rufes in der Gruppe angemeldet ist.

**Hinweis:** Es muss beachtet werden, dass iFMC nicht für ein Endgerät eingerichtet werden darf, auf dem bereits die Softphone Funktionalität ╱╲ durch eine der STARFACE Apps aktiv ist. Die Softphone Funktionalität auf dem Endgerät muss vor der Aktivierung der iFMC-Konfiguration deaktiviert werden.

Es ist auch möglich das via iFMC angebundene Gerät als primäres Telefon eines Benutzers zu nutzen (siehe auch [Telefone für einen Benutzer](https://knowledge.starface.de/pages/viewpage.action?pageId=46566852)  [konfigurieren](https://knowledge.starface.de/pages/viewpage.action?pageId=46566852)). Dadurch wird bei einem ausgehenden Ruf von der STARFACE eine Verbindung zur Zielrufnummer aufgebaut und gleichzeitig das iFMC Gerät des Benutzers angerufen. Der Wählvorgang für den ausgehenden Ruf wird dabei über die Weboberfläche der STARFACE oder den STARFACE Desktop Apps ausgelöst.

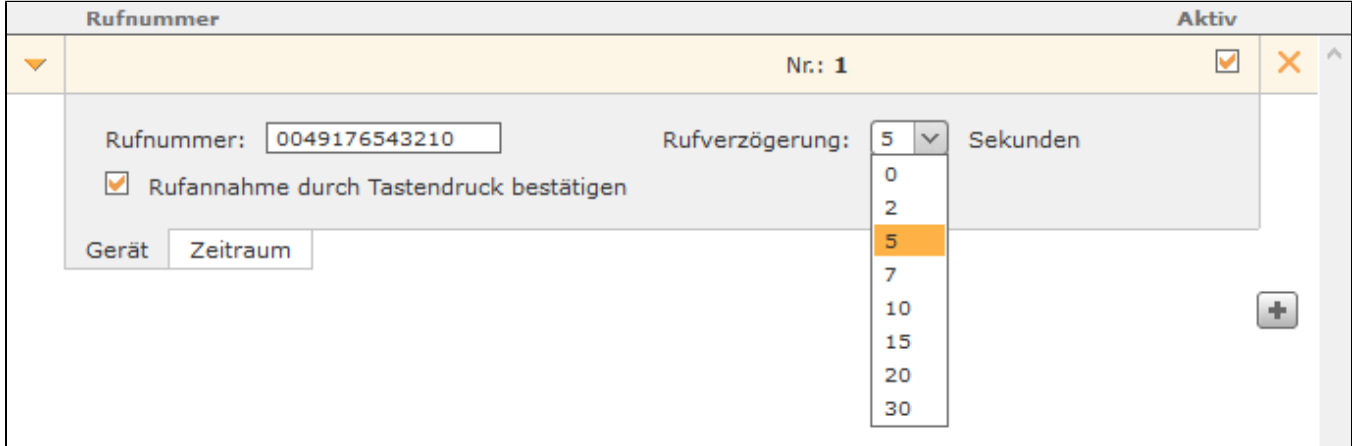

Zur Verwendung von iFMC muss eine vollqualifizierte Zielrufnummer hinterlegt werden und diese Rufnummer kann auf der gesamten STARFACE nur einmal als iFMC-Nummer eingetragen werden.

**Rufverzögerung:** Diese Konfigurationseinstellung ermöglicht es eine bewusste Zeitverzögerung zu konfigurieren, die einen Zeitrahmen schafft, um z.B. einen ankommenden Ruf zuerst über das an der STARFACE angebundene Telefon anzunehmen.

**Rufannahme durch Tastendruck:** Ist diese Checkbox aktiv wird bei eingehenden Anrufen am iFMC-Endgerät zunächst eine Sprachmeldung abgespielt, worauf der eigentliche Anruf durch Drücken einer Ziffer angenommen werden kann. Nach dem Anlegen der iFMC-Konfiguration ist im Reiter "Telefone" ein weiteres Endgerät mit dem Namen "FMC/<konfigurierte Nummer>" angelegt, das gleich einem normalen Telefon konfiguriert werden kann (siehe auch ["Tel](https://knowledge.starface.de/pages/viewpage.action?pageId=46566852) [efone für einen Benutzer konfigurieren"](https://knowledge.starface.de/pages/viewpage.action?pageId=46566852))

**Hinweis**: Bitte beachten Sie bei der Nutzung von iFMC die Anzahl der von ihrem Provider zur Verfügung gestellten Sprachkanäle. So belegt z. Δ B. ein ausgehender iFMC-Ruf auf eine Mobilnummer immer noch einen zusätzlichen Sprachkanal wenn die Nummer des entsprechenden Benutzers gerufen wird.

# Zeitliche Steuerung der iFMC-Nutzung

Um die iFMC-Funktionalität zeitgesteuert zu Nutzen gibt es in dem Reiter "Zeitraum" der iFMC-Konfiguration die Möglichkeit frei konfigurierbare Zeitpläne zu erstellen, basierend auf Wochentagen und frei wählbaren Zeiträumen. Die Auswahl erfolgt über die Checkboxen für die jeweiligen Wochentage und die

Angabe von Zeiträumen. Zusätzlich können über die Schaltfläche **im** noch weitere Zeilen hinzugefügt werden, um komplexere Szenarien umzusetzen.

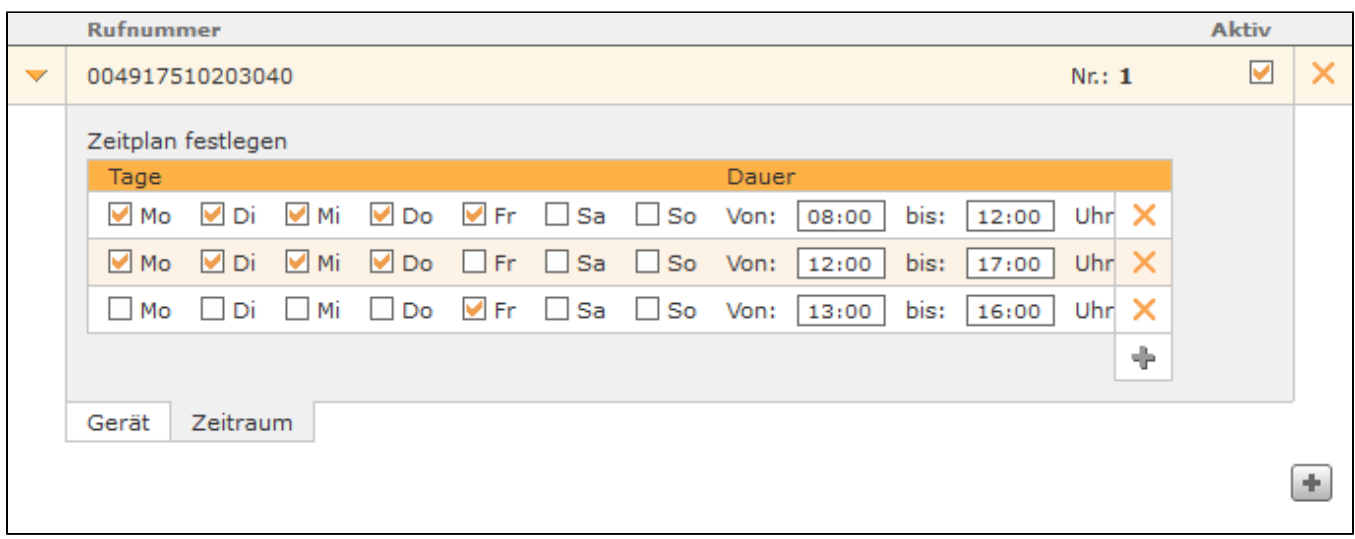

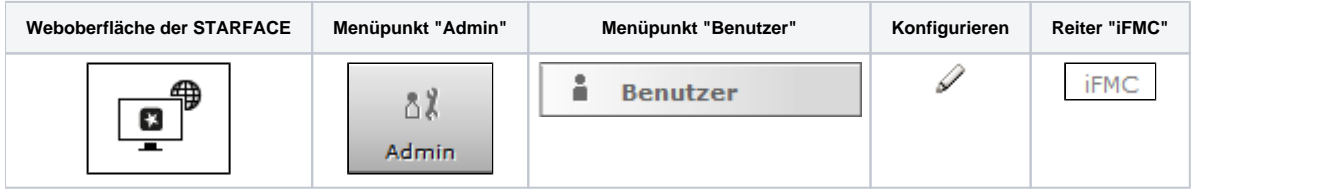

Die iFMC-Funktion erlaubt es, durch die Eintragung einer externen Rufnummer, ein Endgerät einzubinden, das nicht über die STARFACE direkt angebunden ist (z.B. ein Mobiltelefon). Dadurch kann z.B. ein paralleles Klingeln des an die STARFACE angebundenen Telefons und des Smartphones des Benutzers realisiert werden.

Die iFMC-Konfiguration greift, innerhalb des konfigurierten Zeitraums, für alle eingehenden Rufe auf die internen und externen Rufnummern des Benutzers. Dies schließt auch alle eingehenden Rufe auf eine Grupperufnummern mit ein, wenn der Benutzer zum Zeitpunkt des eingehenden Rufes in der Gruppe angemeldet ist.

**Hinweis:** Es muss beachtet werden, dass iFMC nicht für ein Endgerät eingerichtet werden darf, auf dem bereits die Softphone Funktionalität Λ durch eine der STARFACE Apps aktiv ist. Die Softphone Funktionalität auf dem Endgerät muss vor der Aktivierung der iFMC-Konfiguration deaktiviert werden.

Es ist auch möglich das via iFMC angebundene Gerät als primäres Telefon eines Benutzers zu nutzen (siehe auch [Telefone für einen Benutzer](https://knowledge.starface.de/pages/viewpage.action?pageId=46566852)  [konfigurieren](https://knowledge.starface.de/pages/viewpage.action?pageId=46566852)). Dadurch wird bei einem ausgehenden Ruf von der STARFACE eine Verbindung zur Zielrufnummer aufgebaut und gleichzeitig das iFMC Gerät des Benutzers angerufen. Der Wählvorgang für den ausgehenden Ruf wird dabei über die Weboberfläche der STARFACE oder den STARFACE Desktop Apps ausgelöst.

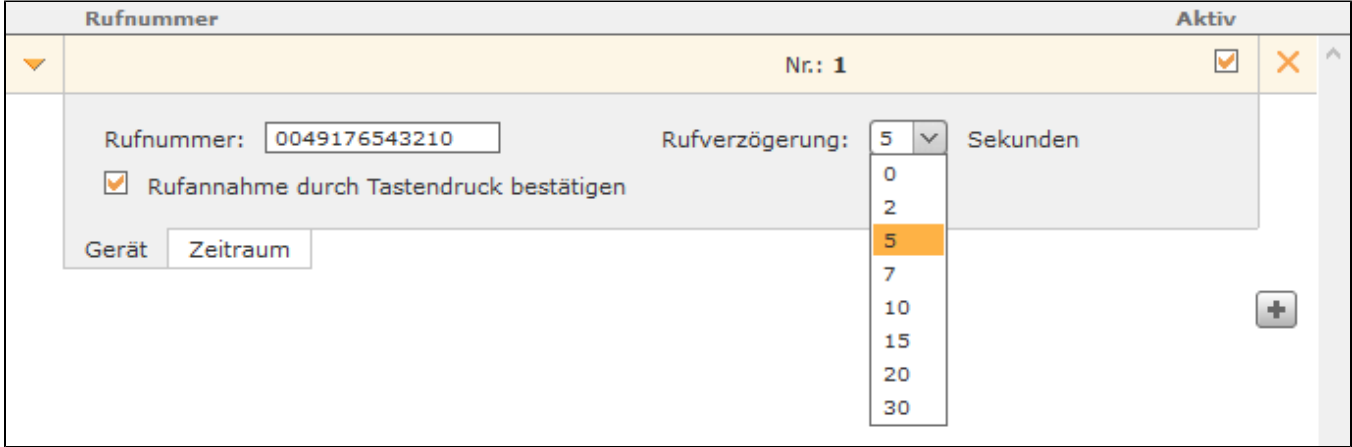

Zur Verwendung von iFMC muss eine vollqualifizierte Zielrufnummer hinterlegt werden und diese Rufnummer kann auf der gesamten STARFACE nur einmal als iFMC-Nummer eingetragen werden.

**Rufverzögerung:** Diese Konfigurationseinstellung ermöglicht es eine bewusste Zeitverzögerung zu konfigurieren, die einen Zeitrahmen schafft, um z.B. einen ankommenden Ruf zuerst über das an der STARFACE angebundene Telefon anzunehmen.

**Rufannahme durch Tastendruck:** Ist diese Checkbox aktiv wird bei eingehenden Anrufen am iFMC-Endgerät zunächst eine Sprachmeldung abgespielt, worauf der eigentliche Anruf durch Drücken einer Ziffer angenommen werden kann. Nach dem Anlegen der iFMC-Konfiguration ist im Reiter "Telefone" ein weiteres Endgerät mit dem Namen "FMC/<konfigurierte Nummer>" angelegt, das gleich einem normalen Telefon konfiguriert werden kann (siehe auch ["Tel](https://knowledge.starface.de/pages/viewpage.action?pageId=46566852) [efone für einen Benutzer konfigurieren"](https://knowledge.starface.de/pages/viewpage.action?pageId=46566852))

Λ

Λ

**Hinweis**: Bitte beachten Sie bei der Nutzung von iFMC die Anzahl der von ihrem Provider zur Verfügung gestellten Sprachkanäle. So belegt z. B. ein ausgehender iFMC-Ruf auf eine Mobilnummer immer noch einen zusätzlichen Sprachkanal wenn die Nummer des entsprechenden Benutzers gerufen wird.

# Zeitliche Steuerung der iFMC-Nutzung

Um die iFMC-Funktionalität zeitgesteuert zu Nutzen gibt es in dem Reiter "Zeitraum" der iFMC-Konfiguration die Möglichkeit frei konfigurierbare Zeitpläne zu erstellen, basierend auf Wochentagen und frei wählbaren Zeiträumen. Die Auswahl erfolgt über die Checkboxen für die jeweiligen Wochentage und die Angabe von Zeiträumen. Zusätzlich können über die Schaltfläche im noch weitere Zeilen hinzugefügt werden, um komplexere Szenarien umzusetzen.

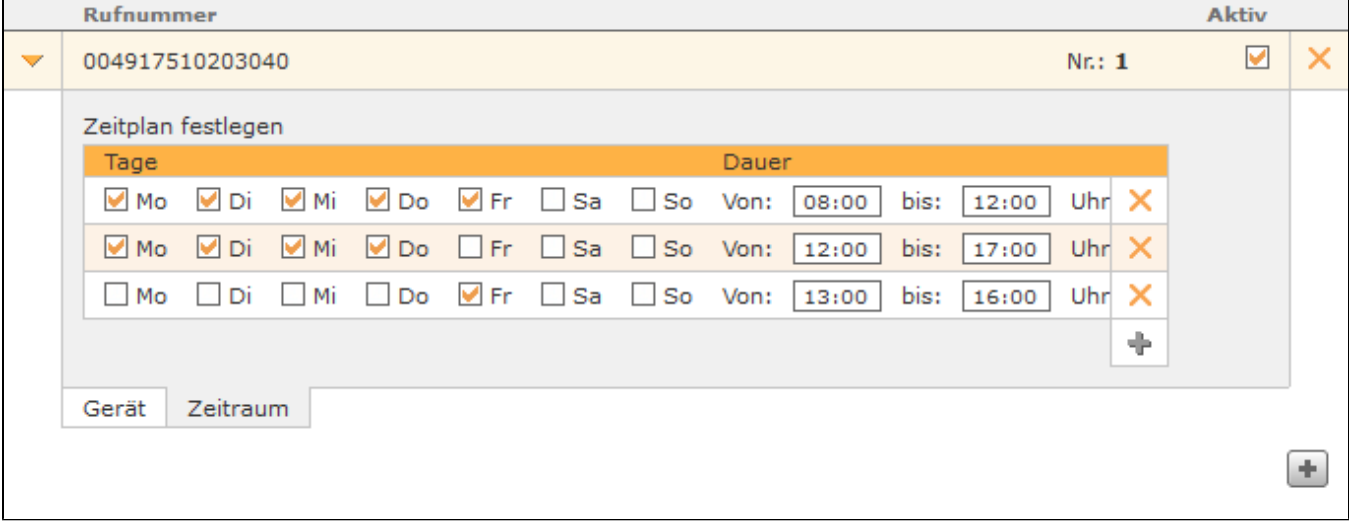

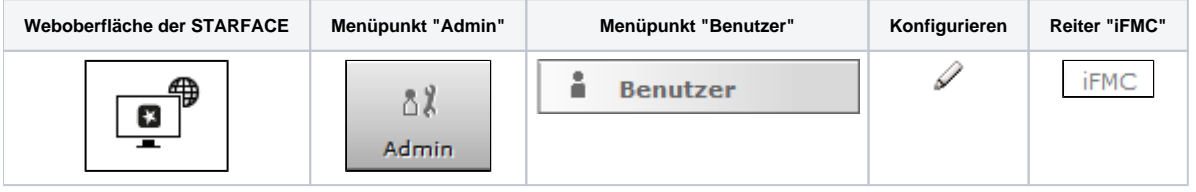

Die iFMC-Funktion erlaubt es, durch die Eintragung einer externen Rufnummer, ein Endgerät einzubinden, das nicht über die STARFACE direkt angebunden ist (z.B. ein Mobiltelefon). Dadurch kann z.B. ein paralleles Klingeln des an die STARFACE angebundenen Telefons und des Smartphones des Benutzers realisiert werden.

Die iFMC-Konfiguration greift, innerhalb des konfigurierten Zeitraums, für alle eingehenden Rufe auf die internen und externen Rufnummern des Benutzers. Dies schließt auch alle eingehenden Rufe auf eine Grupperufnummern mit ein, wenn der Benutzer zum Zeitpunkt des eingehenden Rufes in der Gruppe angemeldet ist.

**Hinweis:** Es muss beachtet werden, dass iFMC nicht für ein Endgerät eingerichtet werden darf, auf dem bereits die Softphone Funktionalität durch eine der STARFACE Apps aktiv ist. Die Softphone Funktionalität auf dem Endgerät muss vor der Aktivierung der iFMC-Konfiguration deaktiviert werden.

Es ist auch möglich das via iFMC angebundene Gerät als primäres Telefon eines Benutzers zu nutzen (siehe auch Telefone für einen Benutzer [konfigurieren](https://knowledge.starface.de/pages/viewpage.action?pageId=46566852)). Dadurch wird bei einem ausgehenden Ruf von der STARFACE eine Verbindung zur Zielrufnummer aufgebaut und gleichzeitig das iFMC Gerät des Benutzers angerufen. Der Wählvorgang für den ausgehenden Ruf wird dabei über die Weboberfläche der STARFACE oder den STARFACE Desktop Apps ausgelöst.

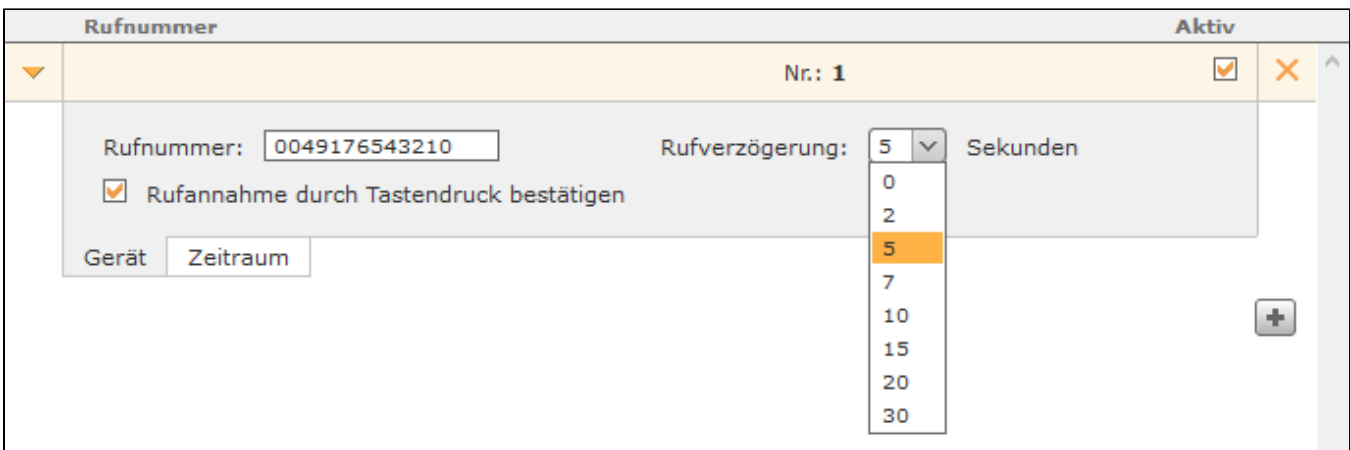

Zur Verwendung von iFMC muss eine vollqualifizierte Zielrufnummer hinterlegt werden und diese Rufnummer kann auf der gesamten STARFACE nur einmal als iFMC-Nummer eingetragen werden.

**Rufverzögerung:** Diese Konfigurationseinstellung ermöglicht es eine bewusste Zeitverzögerung zu konfigurieren, die einen Zeitrahmen schafft, um z.B. einen ankommenden Ruf zuerst über das an der STARFACE angebundene Telefon anzunehmen.

**Rufannahme durch Tastendruck:** Ist diese Checkbox aktiv wird bei eingehenden Anrufen am iFMC-Endgerät zunächst eine Sprachmeldung abgespielt, worauf der eigentliche Anruf durch Drücken einer Ziffer angenommen werden kann. Nach dem Anlegen der iFMC-Konfiguration ist im Reiter "Telefone" ein weiteres Endgerät mit dem Namen "FMC/<konfigurierte Nummer>" angelegt, das gleich einem normalen Telefon konfiguriert werden kann (siehe auch ["Tel](https://knowledge.starface.de/pages/viewpage.action?pageId=46566852) [efone für einen Benutzer konfigurieren"](https://knowledge.starface.de/pages/viewpage.action?pageId=46566852))

**Hinweis**: Bitte beachten Sie bei der Nutzung von iFMC die Anzahl der von ihrem Provider zur Verfügung gestellten Sprachkanäle. So belegt z. B. ein ausgehender iFMC-Ruf auf eine Mobilnummer immer noch einen zusätzlichen Sprachkanal wenn die Nummer des entsprechenden Benutzers gerufen wird.

# Zeitliche Steuerung der iFMC-Nutzung

Δ

Um die iFMC-Funktionalität zeitgesteuert zu Nutzen gibt es in dem Reiter "Zeitraum" der iFMC-Konfiguration die Möglichkeit frei konfigurierbare Zeitpläne zu erstellen, basierend auf Wochentagen und frei wählbaren Zeiträumen. Die Auswahl erfolgt über die Checkboxen für die jeweiligen Wochentage und die

Angabe von Zeiträumen. Zusätzlich können über die Schaltfläche inoch weitere Zeilen hinzugefügt werden, um komplexere Szenarien umzusetzen.

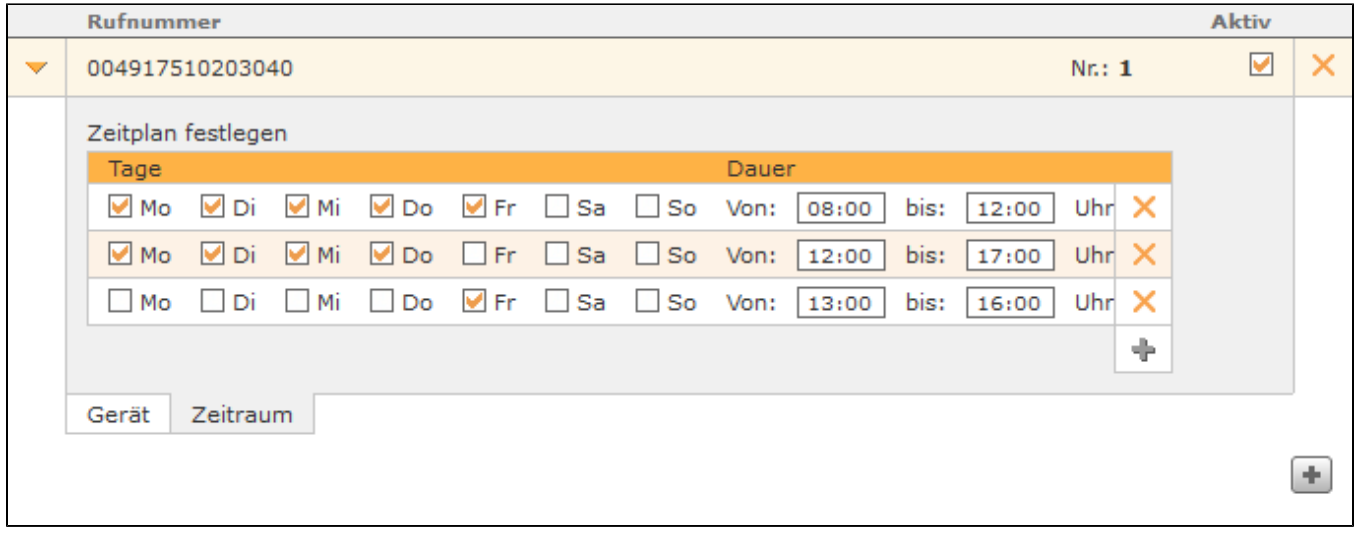

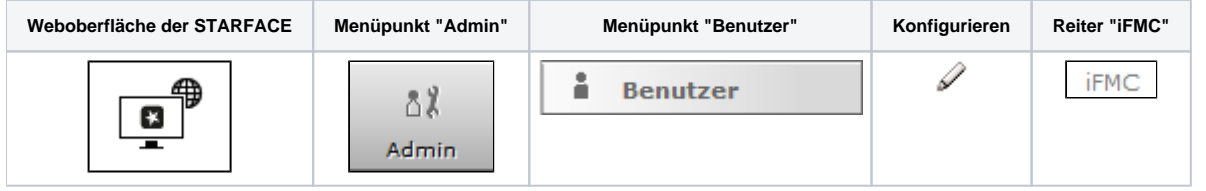

Die iFMC-Funktion erlaubt es, durch die Eintragung einer externen Rufnummer, ein Endgerät einzubinden, das nicht über die STARFACE direkt angebunden ist (z.B. ein Mobiltelefon). Dadurch kann z.B. ein paralleles Klingeln des an die STARFACE angebundenen Telefons und des Smartphones des Benutzers realisiert werden.

Die iFMC-Konfiguration greift, innerhalb des konfigurierten Zeitraums, für alle eingehenden Rufe auf die internen und externen Rufnummern des Benutzers. Dies schließt auch alle eingehenden Rufe auf eine Grupperufnummern mit ein, wenn der Benutzer zum Zeitpunkt des eingehenden Rufes in der Gruppe angemeldet ist.

**Hinweis:** Es muss beachtet werden, dass iFMC nicht für ein Endgerät eingerichtet werden darf, auf dem bereits die Softphone Funktionalität ∧ durch eine der STARFACE Apps aktiv ist. Die Softphone Funktionalität auf dem Endgerät muss vor der Aktivierung der iFMC-Konfiguration deaktiviert werden.

Es ist auch möglich das via iFMC angebundene Gerät als primäres Telefon eines Benutzers zu nutzen (siehe auch [Telefone für einen Benutzer](https://knowledge.starface.de/pages/viewpage.action?pageId=46566852)  [konfigurieren](https://knowledge.starface.de/pages/viewpage.action?pageId=46566852)). Dadurch wird bei einem ausgehenden Ruf von der STARFACE eine Verbindung zur Zielrufnummer aufgebaut und gleichzeitig das iFMC Gerät des Benutzers angerufen. Der Wählvorgang für den ausgehenden Ruf wird dabei über die Weboberfläche der STARFACE oder den STARFACE Desktop Apps ausgelöst.

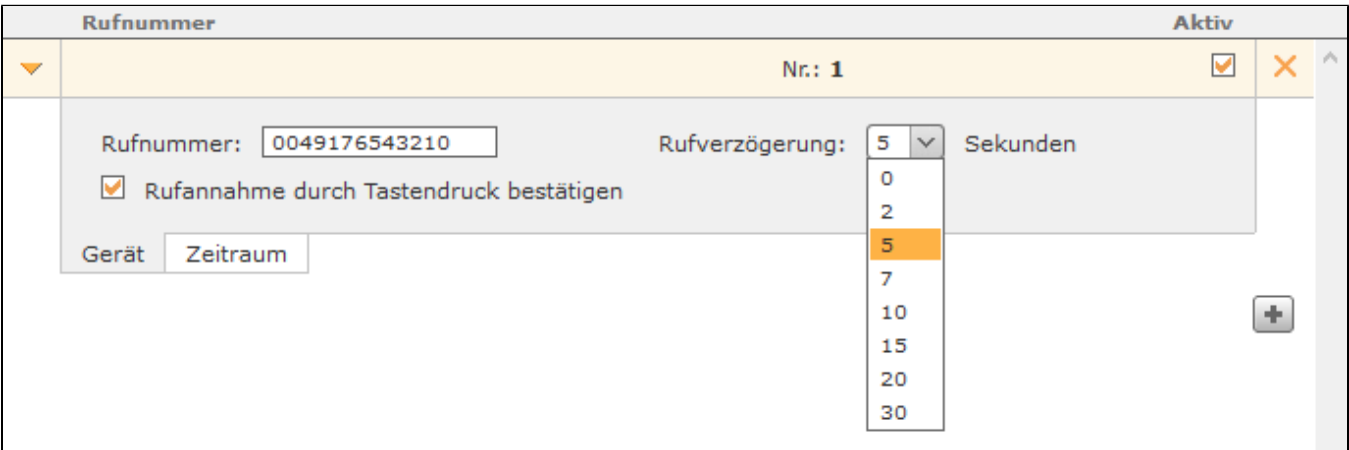

Zur Verwendung von iFMC muss eine vollqualifizierte Zielrufnummer hinterlegt werden und diese Rufnummer kann auf der gesamten STARFACE nur einmal als iFMC-Nummer eingetragen werden.

**Rufverzögerung:** Diese Konfigurationseinstellung ermöglicht es eine bewusste Zeitverzögerung zu konfigurieren, die einen Zeitrahmen schafft, um z.B. einen ankommenden Ruf zuerst über das an der STARFACE angebundene Telefon anzunehmen.

**Rufannahme durch Tastendruck:** Ist diese Checkbox aktiv wird bei eingehenden Anrufen am iFMC-Endgerät zunächst eine Sprachmeldung abgespielt, worauf der eigentliche Anruf durch Drücken einer Ziffer angenommen werden kann. Nach dem Anlegen der iFMC-Konfiguration ist im Reiter "Telefone" ein weiteres Endgerät mit dem Namen "FMC/<konfigurierte Nummer>" angelegt, das gleich einem normalen Telefon konfiguriert werden kann (siehe auch ["Tel](https://knowledge.starface.de/pages/viewpage.action?pageId=46566852) [efone für einen Benutzer konfigurieren"](https://knowledge.starface.de/pages/viewpage.action?pageId=46566852))

**Hinweis**: Bitte beachten Sie bei der Nutzung von iFMC die Anzahl der von ihrem Provider zur Verfügung gestellten Sprachkanäle. So belegt z. Λ B. ein ausgehender iFMC-Ruf auf eine Mobilnummer immer noch einen zusätzlichen Sprachkanal wenn die Nummer des entsprechenden Benutzers gerufen wird.

# Zeitliche Steuerung der iFMC-Nutzung

Um die iFMC-Funktionalität zeitgesteuert zu Nutzen gibt es in dem Reiter "Zeitraum" der iFMC-Konfiguration die Möglichkeit frei konfigurierbare Zeitpläne zu erstellen, basierend auf Wochentagen und frei wählbaren Zeiträumen. Die Auswahl erfolgt über die Checkboxen für die jeweiligen Wochentage und die Angabe von Zeiträumen. Zusätzlich können über die Schaltfläche im noch weitere Zeilen hinzugefügt werden, um komplexere Szenarien umzusetzen.

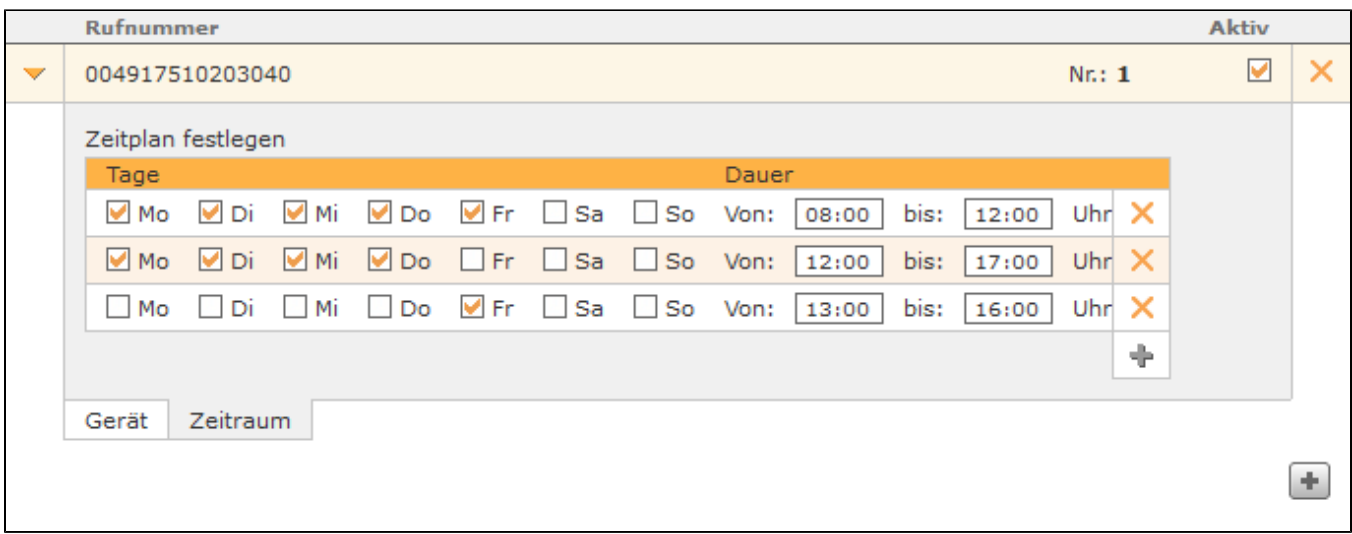

Die Dokumentation für die abgekündigten Versionen der STARFACE finden sich in unserem Archiv:

[Link zum Archiv](https://knowledge.starface.de/x/2gEIC)